# *Pathway Tools Schema and Semantic Inference Layer: Pathways and the Overview*

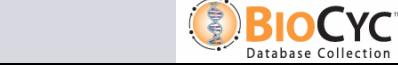

#### *Outline*

#### z **Pathways**

- Representation of Pathways
- Querying Pathways Programmatically
- How Pathway Diagrams are Generated
- Future Work: Signalling Pathways

#### z **Cellular Overview Diagram**

- New Functionality
- Under the Hood
- How Overview Diagram is Generated
- Using Overview Diagram for Global Queries

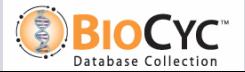

# *What is a pathway?*

- z **An ordered set of interconnected, directed biochemical reactions**
- z **Reactions form a coherent unit, e.g.**
	- Regulated as a single unit
	- Conserved across organisms as a single unit
	- When combined, perform a single cellular function
	- Historically grouped together as a unit
- z **Includes metabolic pathways and signalling pathways**
- z **Evidence for all reactions in a single organism**
- z **Pathways can be linear, cyclical, branched, or some combination**

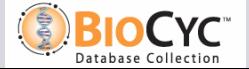

### *Internal Representation of Pathways*

- **REACTION-LIST: unordered list of reactions that comprise the pathway**
- z **PREDECESSORS: list of pairs that define ordering relationship between pathways.**

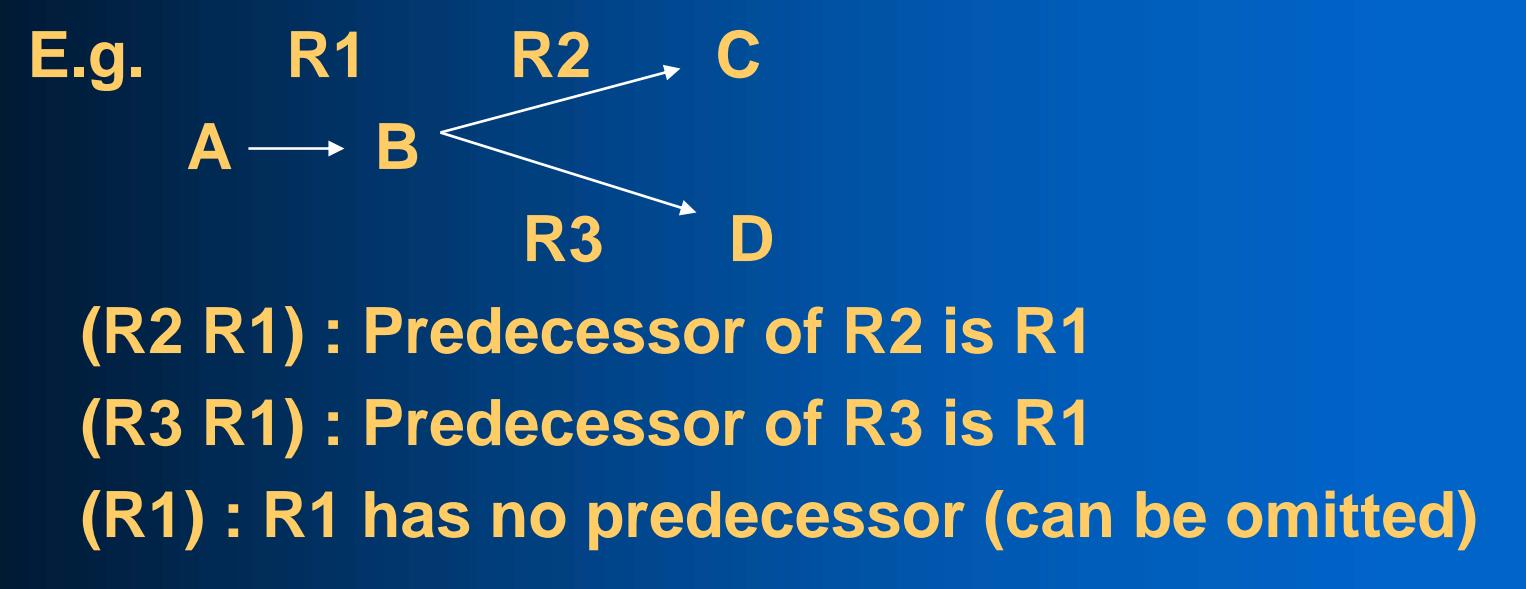

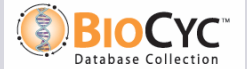

# *What is missing from Pathway Representation?*

#### **• Reaction directions**

- Some reactions are unidirectional, but many are reversible how do we know in which direction to draw the reaction?
- **Main vs. side substrates**

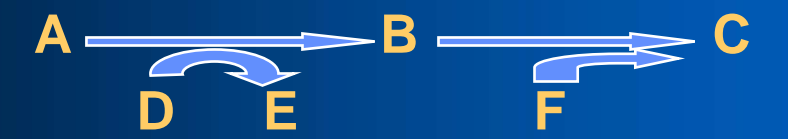

- Main compounds form the backbone of the pathway
	- substrates shared between connecting reactions
	- major inputs and outputs.
- Side compounds omitted from pathway diagrams at low detail levels
- Individual reactions do not necessarily have main and side compounds a particular substrate may be either a main or a side depending on the pathway context.

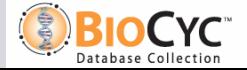

### *Computing Directionality and Mains/Sides*

**Our philosophy: Enable curator to specify as little as possible. Compute as much as possible. This reduces redundancy and potential for inconsistencies.**

#### **Example:**

**Reactions R1: A + B ⇔ C + D** 

#### **R2: B** Ù **E**

**Predecessors: (R2 R1)**

- **Only substrate overlap is B**
- z **B must be a main substrate**
- z **A must be a side substrate,**
- z **R1 must proceed from right to left**
- **R2 must proceed from left to right**

$$
C + D \rightarrow B \rightarrow E
$$

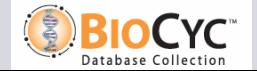

*But…*

**Unfortunately, mains, sides and reaction directions are sometimes ambiguous:**

- z **At beginnings and ends of pathways**
	- Use heuristics to determine main/side substrates at beginnings, ends of pathways
	- Not always what the curator wants
- **Substrate overlap with both sides of a reaction,**

**e.g.**  $A + B \Leftrightarrow C + D$ **C + B** Ù **E**

**• Solution: Additional slot PRIMARIES, should only be populated when necessary: PRIMARIES: (R (A B) (C)) says that for reaction R, A and B are both main reactants, and C is a main product.**

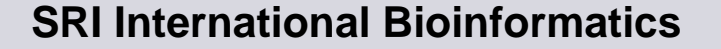

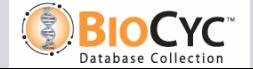

### *Even More Complications…*

- z **ENZYME-USE: a reaction may be catalyzed by multiple enzymes, but not all the enzymes may participate in a given pathway**
	- Not present in the same compartment with rest of pathway enzymes
	- Down-regulated or not expressed under conditions in which pathway is active
	- ENZYME-USE slot tells us which enzymes catalyze reaction in pathway, if not all.
- z **LAYOUT-ADVICE: helps software draw pathway correctly, e.g. in a cyclical pathway, tells which substrate should be at the top.**
- **HYPOTHETICAL-REACTIONS: list of reactions in the pathway that are considered hypothetical (i.e. no direct experimental evidence)**

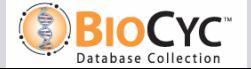

#### *Polymerization Pathways*

**…** Æ **X[n] X[n+1] X[10]**

- **POLYMERIZATION-LINKS: specifies reactions which should be connected by a polymerization link (X R1 R1) --- REACTANT-NAME-SLOT: N-NAME**
	- **--- PRODUCT-NAME-SLOT: N+1-NAME**
- z **CLASS-INSTANCE-LINKS: specifies when a link should be drawn between a substrate class and some instance of it (necessary only if instance is not a member of some reaction, so no predecessor relationship can be defined) R1 --- PRODUCT-INSTANCES: X[10]**

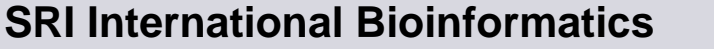

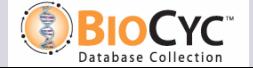

# *Super-pathways*

- **Collection of pathways that connect to each other via common substrates or reactions, or as part of some larger logical unit**
- **Can contain both sub-pathways and additional connecting reactions**
- z **Can be nested arbitrarily**
- z **REACTION-LIST: a pathway ID instead of a reaction ID in this slot means include all reactions from the specified pathway**
- **PREDECESSORS: a pathway ID instead of a tuple in this slot means include all predecessor tuples from the specified pathway**

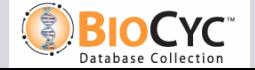

### *Pathway Links*

**• Can be used as an alternative or in addition to defining super-pathways • Link must be to or from some main substrate in the pathway** <sup>z</sup>**Other end of link can be a pathway, a reaction, or an arbitrary text string • Software automatically computes direction of link, but curator can override it**

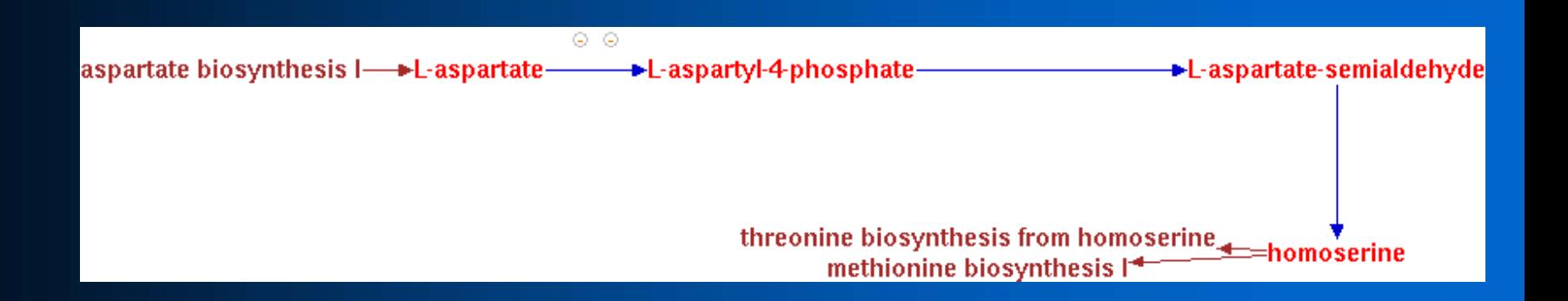

11

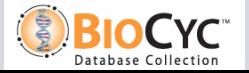

# *Querying Pathways Programmatically*

- **See http://bioinformatics.ai.sri.com/ptools/ptools-resources.html**
- z **(all-pathways)**
- z **(base-pathways)**
	- Returns list of all pathways that are not super-pathways
- z **(genes-of-pathway pwy)**
- z **(unique-genes-of-pathway pwy)**
	- Returns list of all genes of a pathway that are not also part of other pathways
- z **(enzymes-of-pathway pwy)**
- z **(compounds-of-pathway pwy)**
- z **(variants-of-pathway pwy)**
	- Returns all pathways in the same variant class as a pathway
- z **(get-predecessors rxn pwy), (get-successors rxn pwy)**
- z **(get-rxn-direction-in-pathway pwy rxn)**
- z **(pathway-inputs pwy), (pathway-outputs pwy)**
	- Returns all compounds consumed (produced) but not produced (consumed) by pathway (ignores stoichiometry)

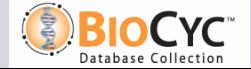

# *Example Queries*

z **Find all genes involved in metabolic pathways: (remove-duplicates (loop for p in (all-pathways) append (genes-of-pathway p)))**

z **Find all compounds that are unique to a single pathway: (loop for p in (base-pathways) append (loop for c in (compounds-of-pathway p) when (null (remove p (pathways-of-compound c))) collect (list c p)))**

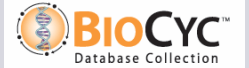

## *Why Automated Pathway Layout?*

#### z **Pros:**

- Less effort for curators to generate/edit pathways
- No need to store coordinates or other graphical information in database
- When data changes (i.e. new enzyme added, reaction substrates changed slightly, substrate or enzyme name changed), diagram updates automatically
- Can show at arbitrary and different levels of detail and/or magnification without having to regenerate diagram

#### z **Cons:**

- Curators have less control over how pathway looks can be very hard or impossible to fix a pathway when the software displays it incorrectly
- Pathways can be made much more compact when laid out manually

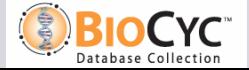

# *Grasper-CL*

- z **Graph program developed at SRI in 80's-90's**
- z **A single graph, called a space, contains nodes, edges**
- z **Nodes: can have icon, label**
- z **Edges: can have label, arrowhead, knot points**
- z **Appearance of both nodes and edges is fully customizable – font, line style, color, shape, size, label placement, etc., either individually or using defined styles**
- **Arbitrary data values can be attached to both nodes and edges, as well as to space as a whole**
- **Extensible: can write programs to define new customizations, e.g. new icon shape for chemical structure.**
- **Includes toolbox of layout algorithms, e.g. tree, circle, array**
- **Spaces can be defined hierarchically, i.e. a group of nodes in one space can be grouped into a single supernode in another, and manipulated as a group**

# *Why are Biochemical Pathways Hard to Lay Out Automatically?*

- **Biologists have definite expectations about how they want things to look**
- **Side substrates have to be positioned specially**
- **Reactions (edges) have auxiliary information that must be placed next to the edge, but is not connected to any other node**
- **Node names (substrates, enzymes) are often very long**
- z **Arbitrary topology**
- **No existing general graph layout algorithm handles all these complexities and produces graphs that would be pleasing to biologists, who are accustomed to textbook diagrams**

## *Our Pathway Layout Algorithm*

- **Create nodes for every main substrate**
- **Create edges between main nodes for every reaction**
- Create nodes for side substrates, enzymes, etc. **associate these with a reaction edge, but do not create any edges connecting them**
- z **Compute topology of main nodes and edges**
- **Compute extra space required for side nodes**
- **Apply a standard graph layout algorithm to main nodes, leaving space for sides/enzymes**
- z **Position side/enzyme nodes (and curved arrows) after the fact, add any necessary knot points to reaction edges**

17

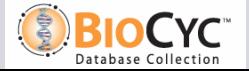

## *Standard Graph Layout Algorithms*

- z **Linear pathways: use horizontal, vertical, or "snake" layout algorithm**
- **Branched pathways: use tree layout algorithm**
- z **Cycles: use circular layout algorithm**
- z **Combination pathways: use a hierarchical layout algorithm that combines above algorithms:**
	- Find largest cycle in graph
	- Determine and lay out nodes (if any) that should be drawn inside circle
	- Use circular algorithm to lay out cycle around inside nodes
	- Divide outside nodes into connected components, and lay out each according to its topology
	- Position outside components relative to connecting nodes on the circle

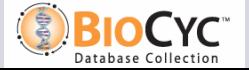

### *Examples*

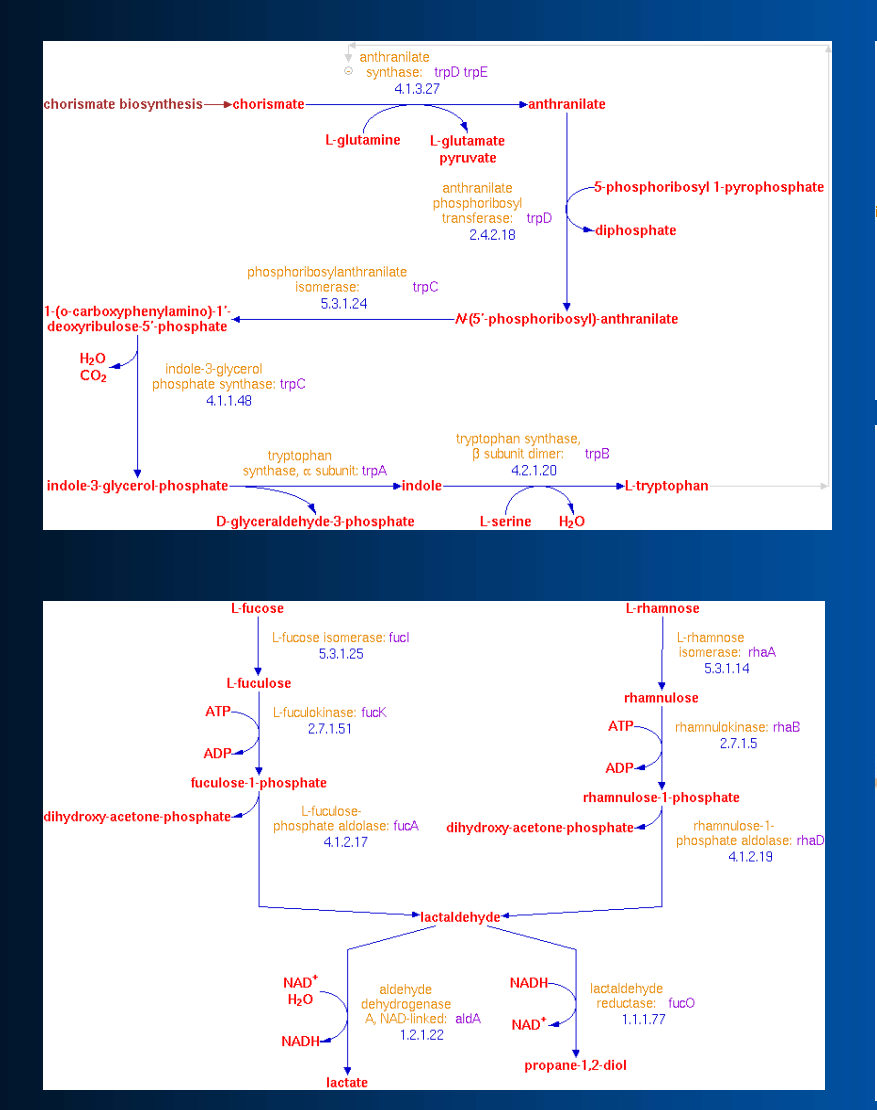

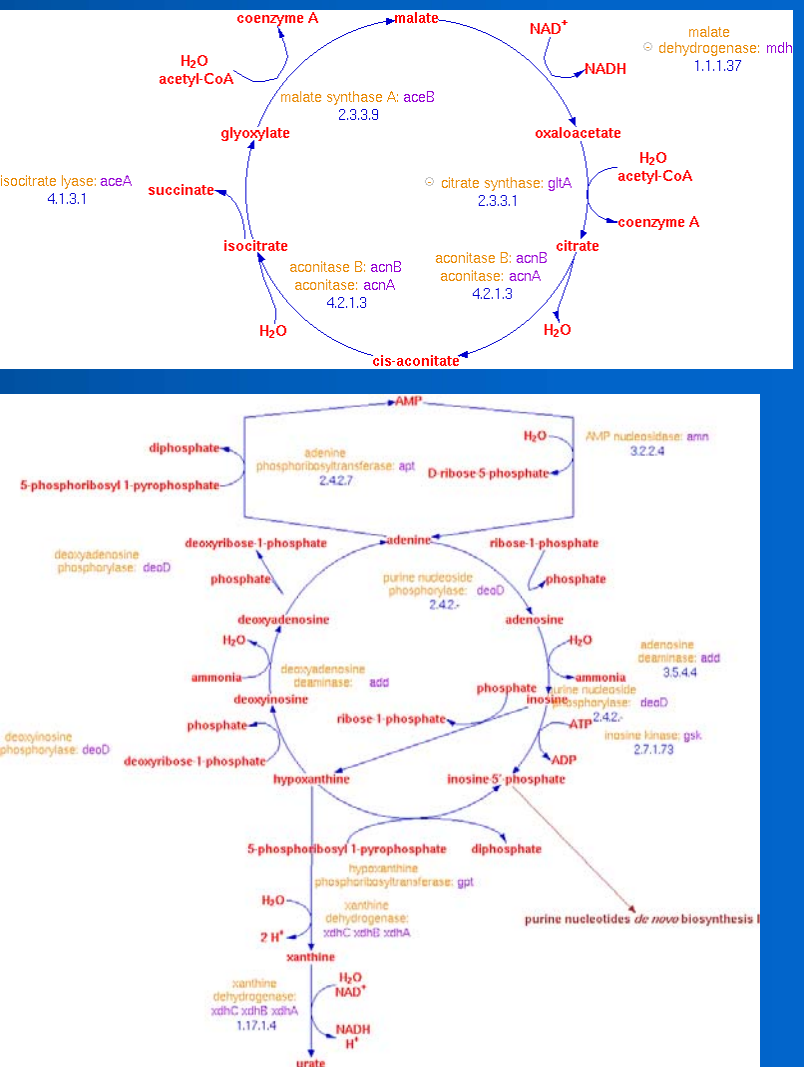

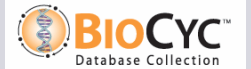

#### **SRI International Bioinformatics**

## *Problems with Pathway Layouts*

- **Complicated pathways, particularly those that use the tree layout algorithm but have several off-tree edges, or highly interconnected pathways, give us trouble:**
	- Edge crossings
	- Sides/Enzymes can overlap with other nodes
	- Pathway can "blow up" and become very spread out
- **Can't have connections to side substrates**
- z **Limited toolbox of pathway algorithms**

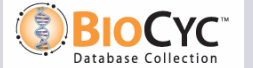

# *Signalling Pathways*

- **Need to extend our representation to handle complexities of signalling pathways**
- **Pathways will need to include traditional enzymecatalyzed reactions, transport, protein binding and modification reactions, and possibly larger processes, e.g. transcription, protein degradation**
- z **Automated layout beyond the scope of our current algorithms**

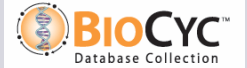

# *First Step: Reorganizing Reaction Ontology*

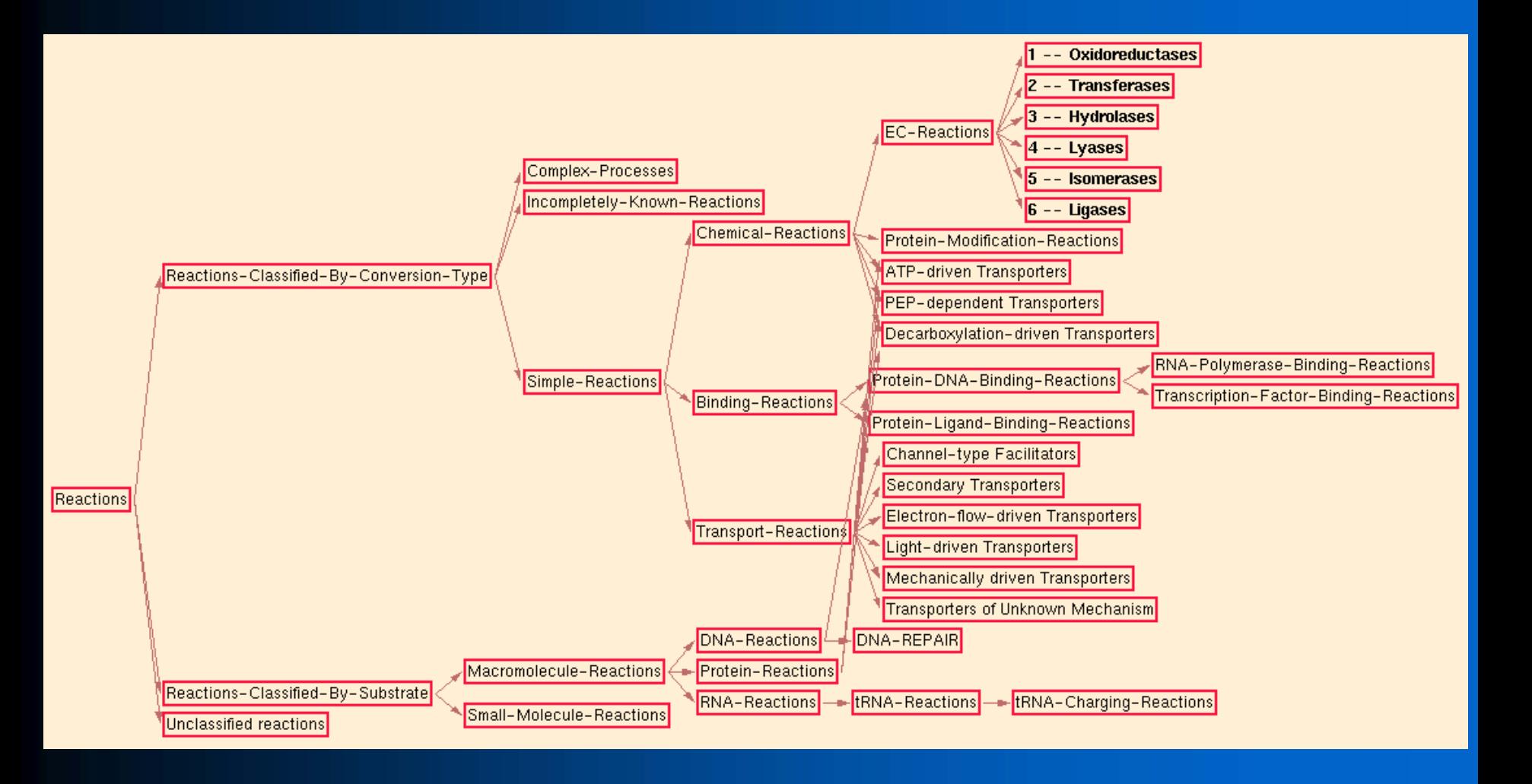

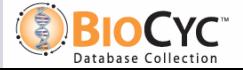

### *Next Steps*

- z **Upgrade tool to convert current data to new ontology**
- **Automatic classifier to place reactions in proper class in new ontology**

### *Cellular Overview Diagram*

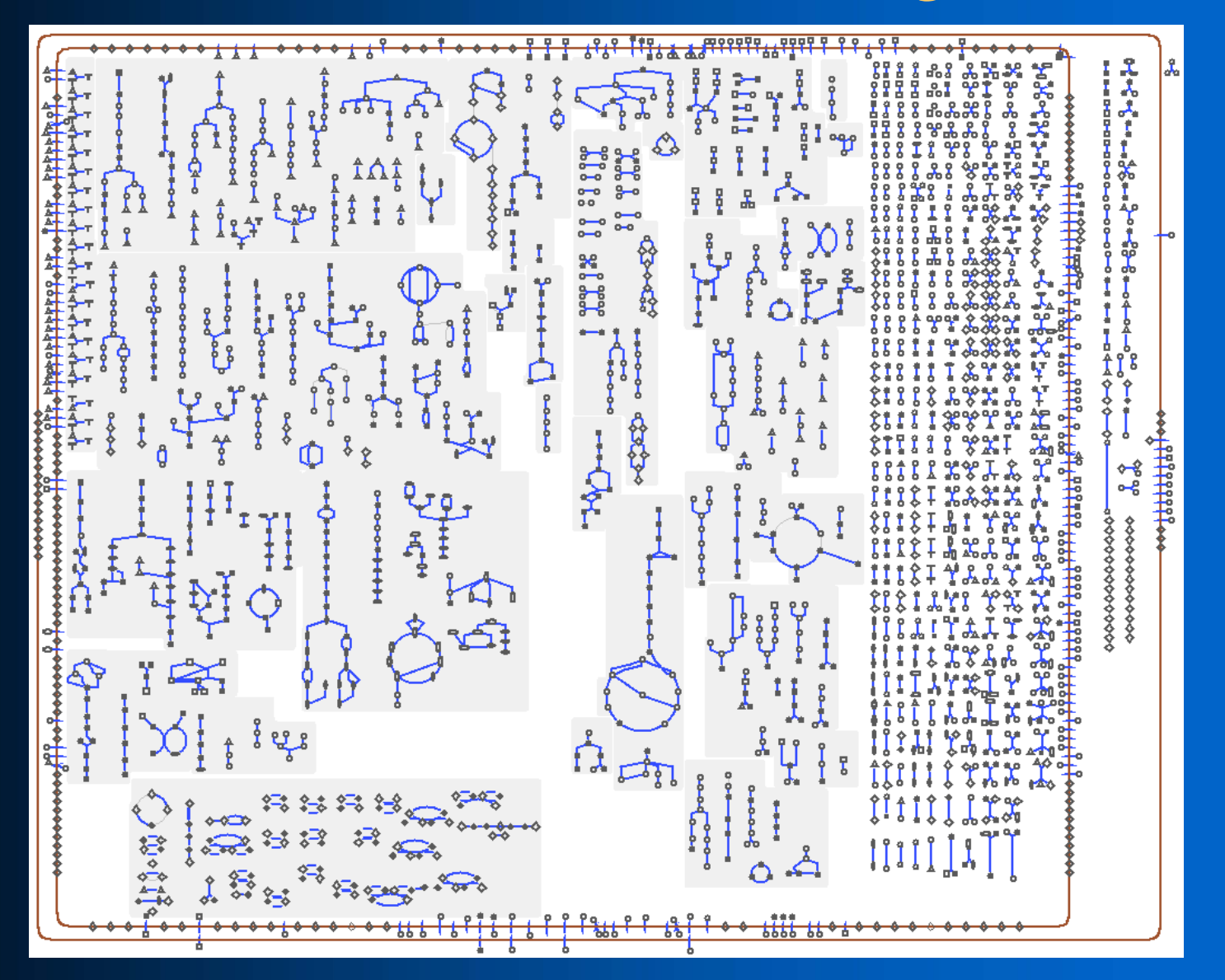

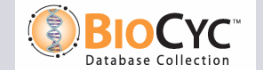

#### **SRI International Bioinformatics**

## *New Semantic Zooming Capabilities*

#### **• Can enlarge overview diagram to show**

- Arrowheads on reaction arrows (120%)
- Substrate names and pathway labels (200%)
- Enzyme, gene names (300%, but more readable at 400%)
- At 400%, you have a diagram suitable for poster printing

#### **• Automatic poster printing facility**

- Can customize title, text, highlighting, etc.
- Can custom build overview specifically for poster
	- Include/exclude enzyme names, gene names, EC numbers
	- Change font sizes
	- ◆ Alter aspect ratio

**• Unfortunately, overview diagram now takes longer to generate (approx 1 hour vs. several minutes)**

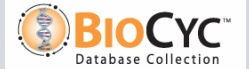

# *Fragment of Overview at 200% Zoom*

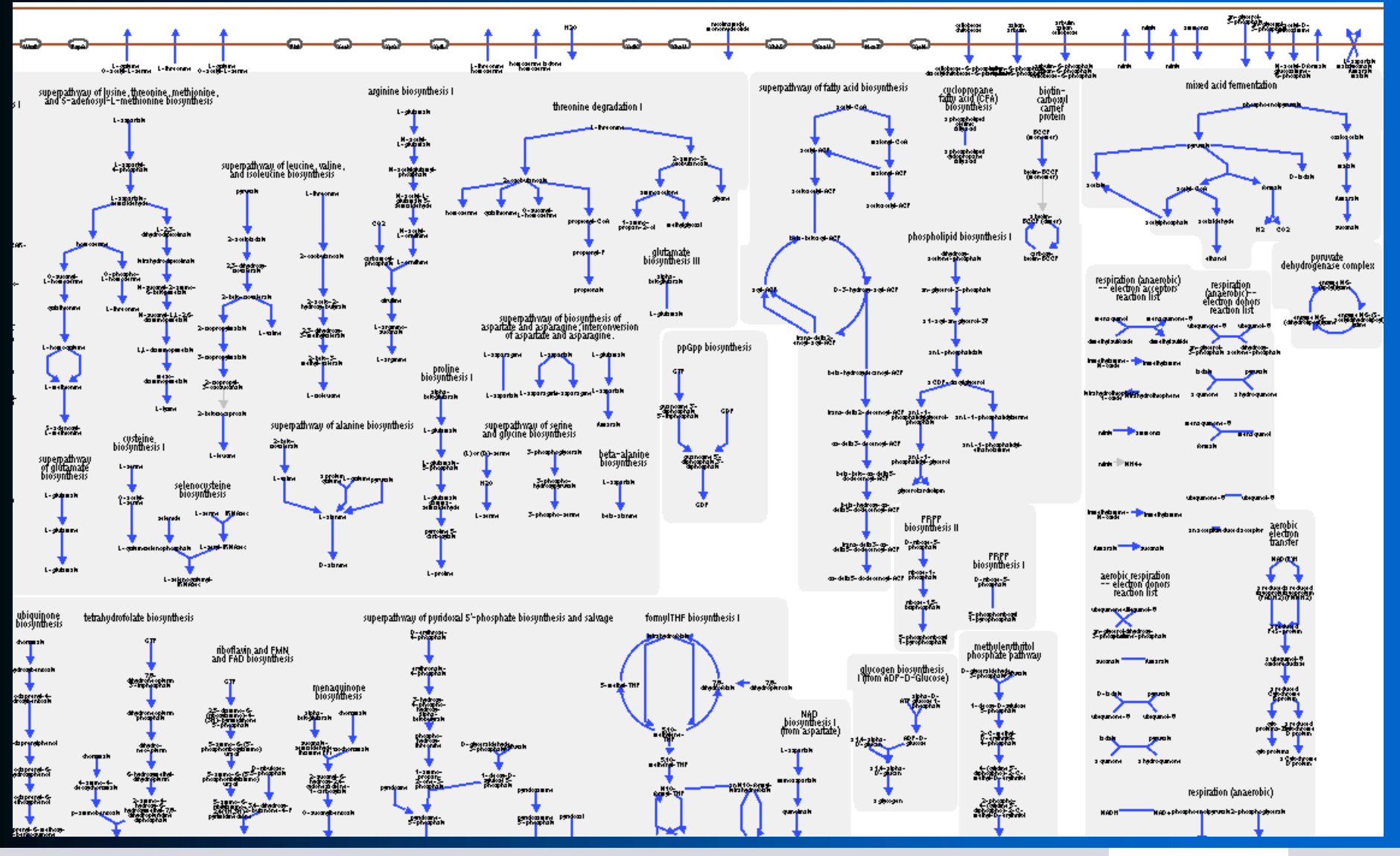

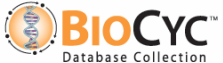

#### **SRI International Bioinformatics**

# *Fragment of Overview at 400% Zoom*

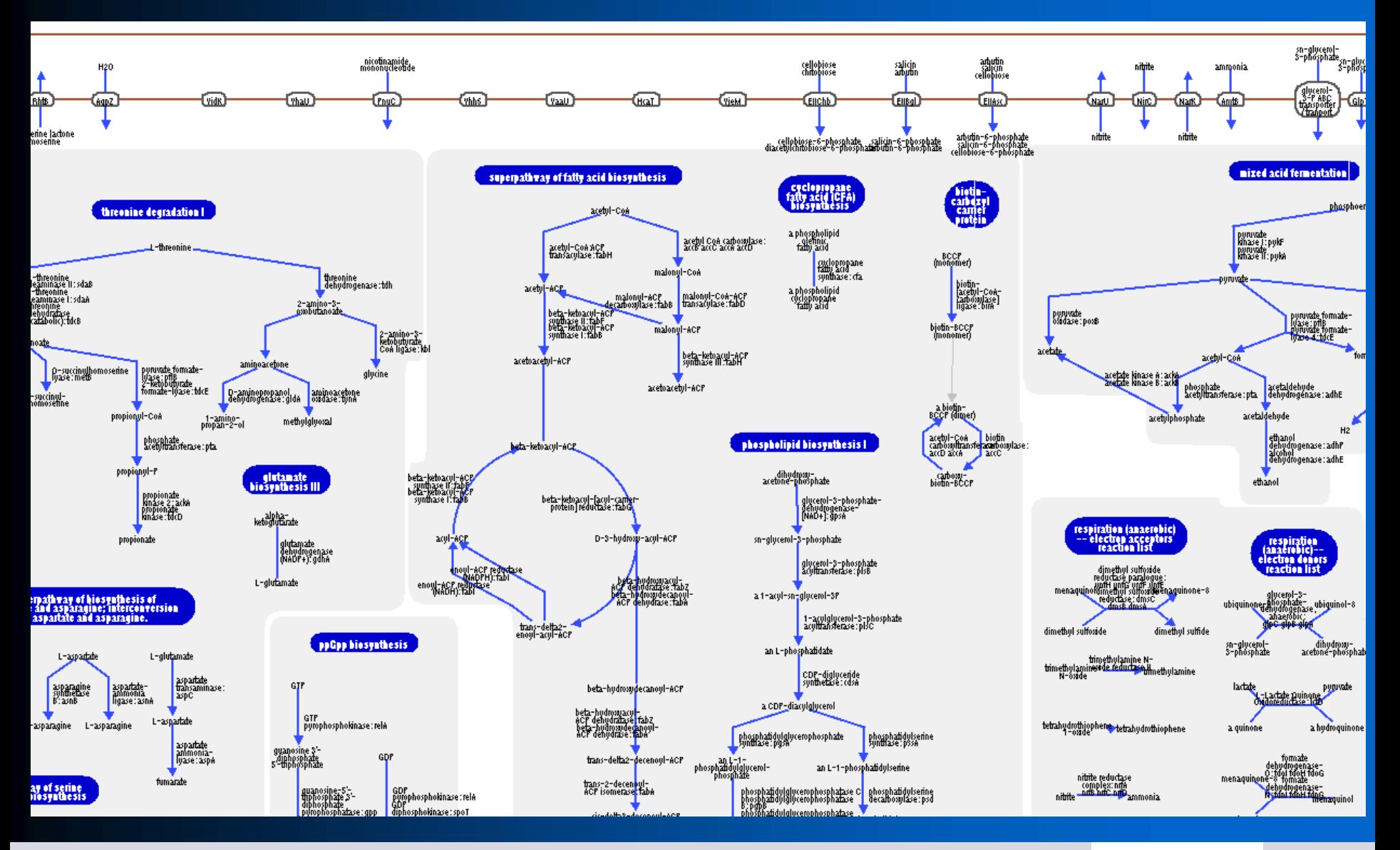

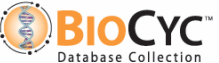

#### **SRI International Bioinformatics**

# *Under the Hood of the Overview Diagram*

#### **• Overview is a Grasper graph**

- Substrates, proteins, pathway class boxes, and membranes are all nodes
- Reactions are edges
- Nodes and edges use defined sets of shape parameters, which can be changed when zoom level changes
- Not generated dynamically, so does not update **automatically when data changes. Use Overview → Update command to rebuild**
- Diagram is not saved as part of PGDB, but in a **separate file: xyzcyc/version/data/overview.graph**

### *How Overview Diagram is Generated*

- z **Hierarchical algorithm**
- **Space is apportioned into regions for biosynthetic, degradative, and energy metabolism pathways**
- z **Each pathway is laid out using regular pathway layout algorithm**
- z **All pathways in a single class (e.g. amino acid biosynthesis) are packed together as compactly as possible using simple greedy algorithm**
- z **All classes in a top-level class (e.g. biosynthesis) are packed together using greedy algorithm**
- **Three top-level classes are positioned side by side**
- z **Reaction "maze" is added to the right, signal transduction pathways at the bottom**
- **Membranes, transport reactions, membrane proteins, periplasmic and extracellular reactions are added around the outside**

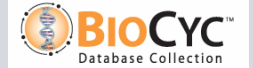

# *Implications*

- z **Overview is built from scratch each time**
- z **Positions of pathways can change greatly from run to run or from organism to organism**
- **Can't predict final dimensions of overview diagram until it is built**

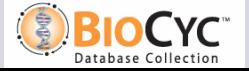

## *Using Overview Diagram for Global Queries*

#### <sup>z</sup>**Species Comparison**

 $\bullet$  **Highlight list of genes or reactions from file** 

- <sup>z</sup>**Variety of "canned" queries**
- z**See all connections from one or more selected metabolites**
- **API to highlight based on user computations**

**. Can save highlights to (& reload from) a human-readable file** 

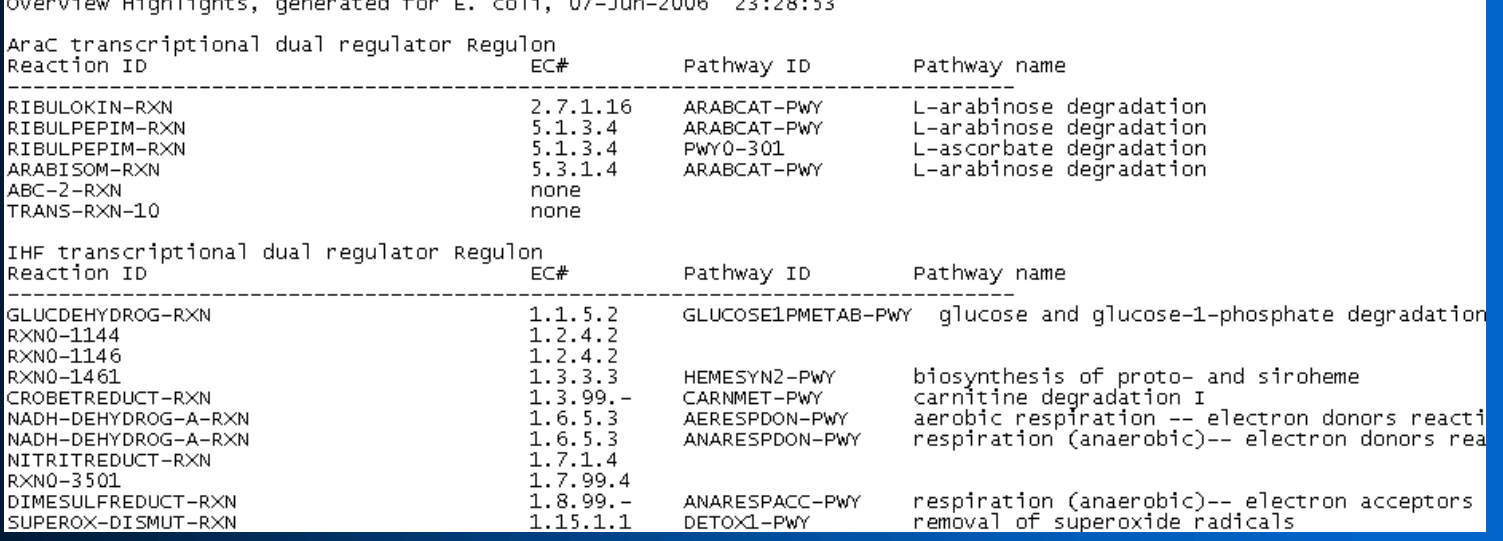

#### **SRI International Bioinformatics**

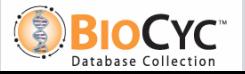

### *Overview API*

- z **(highlight-compounds '(cpd1 … cpdN) [:color color])**
- z **(highlight-reactions '(rxn1 … rxnN) [:color color])**
- z **(highlight-pathways '(pwy1 … pwyN) [:color color])**
- z **(unhighlight-ov-all)**

### *Examples*

- **Highlight all amino acids (color chosen automatically by software) (highlight-compounds (get-class-all-instances '|Amino-Acids|))**
- **Highlight all reactions that appear in only one pathway in red (highlight-reactions (loop for r in (all-rxns) when (= (length (get-slot-values r 'in-pathway)) 1) collect r) clim:+red+)**
- Highlight all pathways that produce a compound that is not **involved in any other pathway. Define a color using rgb values. (highlight-pathways (loop for p in (base-pathways) when (loop for c in (pathway-outputs p) thereis (null (remove p (pathways-of-compound c)))) collect p) (clim:make-rgb-color 0.2 0.7 0.8))**

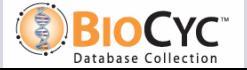

# *Using Omics Viewer for Global Analyses*

- z **Show gene expression, proteomics, metabolomics data**
- z **Customizable color schemes**
- **Can superimpose results of multiple datasets on single display, or show as animation**
- **Can also be used to show results of global computational analyses – anything that assigns a number to a gene, protein, reaction or substrate, or subdivides them into groups**
- **Navigate from Omics Viewer to pathway displays to see omics data on a single pathway**

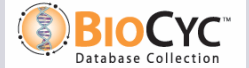